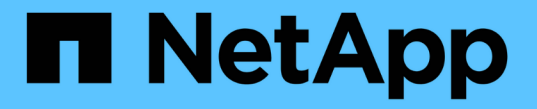

**SAN** 資源配置 ONTAP 9

NetApp May 10, 2024

This PDF was generated from https://docs.netapp.com/zh-tw/ontap/san-admin/index.html on May 10, 2024. Always check docs.netapp.com for the latest.

# 目錄

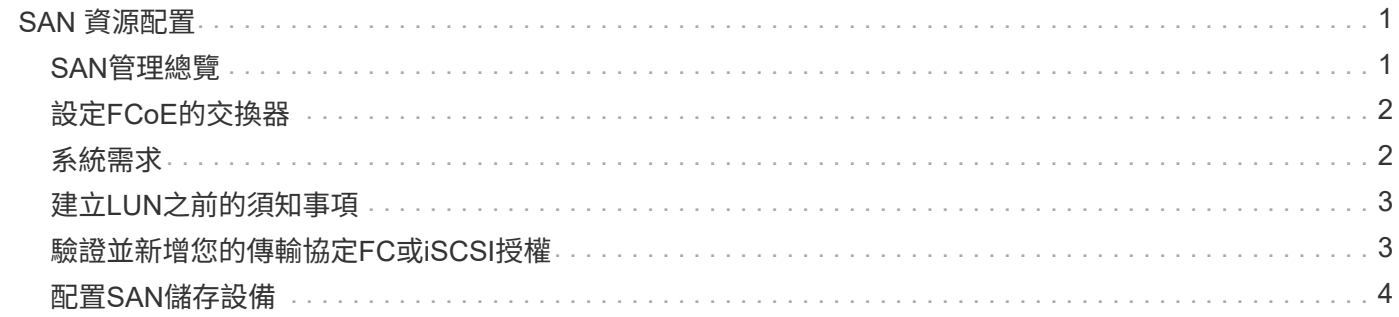

# <span id="page-2-0"></span>**SAN** 資源配置

# <span id="page-2-1"></span>**SAN**管理總覽

本節內容說明如何在ONTAP 更新版本的更新版本中、使用支援更新版本ONTAP 的指令行 介面(CLI)和系統管理程式來設定及管理SAN環境。

如果您使用的是經典系統管理程式(僅ONTAP 適用於更新版本的版本)、請參閱下列主題:

- ["iSCSI](https://docs.netapp.com/us-en/ontap-sm-classic/online-help-96-97/concept_iscsi_protocol.html)[傳輸協定](https://docs.netapp.com/us-en/ontap-sm-classic/online-help-96-97/concept_iscsi_protocol.html)["](https://docs.netapp.com/us-en/ontap-sm-classic/online-help-96-97/concept_iscsi_protocol.html)
- ["FC/FCoE](https://docs.netapp.com/us-en/ontap-sm-classic/online-help-96-97/concept_fc_fcoe_protocol.html)[傳輸協定](https://docs.netapp.com/us-en/ontap-sm-classic/online-help-96-97/concept_fc_fcoe_protocol.html)["](https://docs.netapp.com/us-en/ontap-sm-classic/online-help-96-97/concept_fc_fcoe_protocol.html)

您可以使用iSCSI和FC傳輸協定、在SAN環境中提供儲存設備。

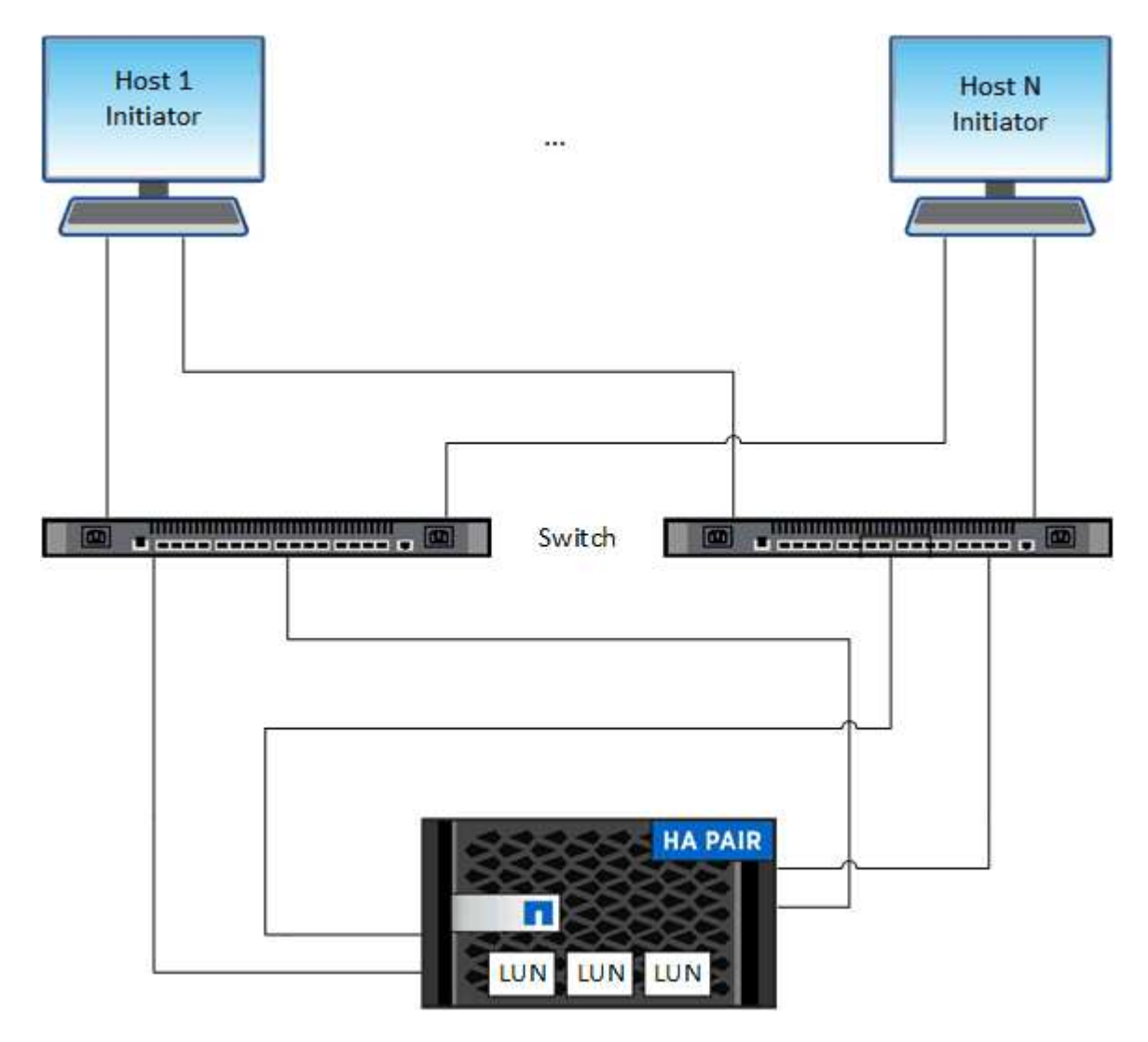

使用iSCSI和FC時、儲存目標稱為LUN(邏輯單元)、並以標準區塊裝置形式呈現給主機。 您可以建立LUN、 然後將其對應至啟動器群組(igroup)。 啟動器群組是FC主機WWP和iSCSI主機節點名稱的表格、可控制哪些 啟動器可以存取哪些LUN。

FC目標會透過FC交換器和主機端介面卡連線至網路、並以全球連接埠名稱(WWPN)來識別。 iSCSI 目標透過

標準乙太網路介面卡( NIC )、 TCP 卸載引擎( TOE )卡(含軟體啟動器)、融合式網路介面卡( CNA ) 或專用主機胸片介面卡( HBA )連線至網路、並由 iSCSI 合格名稱( IQN )識別。

### <span id="page-3-0"></span>設定**FCoE**的交換器

您必須先為FCoE設定交換器、FC服務才能在現有的乙太網路基礎架構上執行。

您需要的產品

• 您的SAN組態必須受到支援。

如需支援組態的詳細資訊、請參閱 ["NetApp](https://mysupport.netapp.com/matrix) [互通性對照表工具](https://mysupport.netapp.com/matrix)["](https://mysupport.netapp.com/matrix)。

• 您的儲存系統必須安裝統一化目標介面卡(UTA)。

如果您使用的是 UTA2 、則必須將其設定為 cna 模式。

• 主機上必須安裝整合式網路卡(CNA)。

#### 步驟

- 1. 請使用交換器文件來設定FCoE的交換器。
- 2. 確認叢集中每個節點的 DCB 設定都已正確設定。

run -node node1 -command dcb show

DCB設定值是在交換器上設定的。如果設定不正確、請參閱交換器文件。

3. 驗證當 FC 目標連接埠的線上狀態為時、 FCoE 登入是否正常運作 true。

```
fcp adapter show -fields node, adapter, status, state, speed, fabric-
established,physical-protocol
```
如果 FC 目標連接埠的線上狀態為 false,請參閱交換器文件。

#### 相關資訊

- ["NetApp](https://mysupport.netapp.com/matrix) [互通性對照表工具](https://mysupport.netapp.com/matrix)["](https://mysupport.netapp.com/matrix)
- ["NetApp](http://www.netapp.com/us/media/tr-3800.pdf)[技術報告](http://www.netapp.com/us/media/tr-3800.pdf)[3800](http://www.netapp.com/us/media/tr-3800.pdf)[:乙太網路光纖通道\(](http://www.netapp.com/us/media/tr-3800.pdf)[FCoE](http://www.netapp.com/us/media/tr-3800.pdf)[\)端點對端點部署指南](http://www.netapp.com/us/media/tr-3800.pdf)["](http://www.netapp.com/us/media/tr-3800.pdf)
- ["Cisco MDS 9000 NX-OS](http://www.cisco.com/en/US/products/ps5989/products_installation_and_configuration_guides_list.html)[與](http://www.cisco.com/en/US/products/ps5989/products_installation_and_configuration_guides_list.html)[SAN-OS](http://www.cisco.com/en/US/products/ps5989/products_installation_and_configuration_guides_list.html)[軟體組態指南](http://www.cisco.com/en/US/products/ps5989/products_installation_and_configuration_guides_list.html)["](http://www.cisco.com/en/US/products/ps5989/products_installation_and_configuration_guides_list.html)
- ["Brocade](http://www.brocade.com/products/all/index.page)[產品](http://www.brocade.com/products/all/index.page)["](http://www.brocade.com/products/all/index.page)

### <span id="page-3-1"></span>系統需求

設定LUN包括建立LUN、建立igroup、以及將LUN對應至igroup。您的系統必須符合特定先 決條件、才能設定LUN。

- 互通性對照表必須列出您所支援的SAN組態。
- 您的SAN環境必須符合中指定的SAN主機和控制器組態限制 ["NetApp Hardware Universe"](https://hwu.netapp.com) 適用於ONTAP 您 的版本的
- 必須安裝受支援版本的主機公用程式。

主機公用程式文件提供更多資訊。

• 您必須在LUN所屬節點和所屬節點的HA合作夥伴上擁有SAN生命里數。

### 相關資訊

- ["NetApp](https://mysupport.netapp.com/matrix) [互通性對照表工具](https://mysupport.netapp.com/matrix)["](https://mysupport.netapp.com/matrix)
- ["SAN](https://docs.netapp.com/us-en/ontap-sanhost/index.html)[主機組態](https://docs.netapp.com/us-en/ontap-sanhost/index.html)[ONTAP"](https://docs.netapp.com/us-en/ontap-sanhost/index.html)
- ["NetApp](http://www.netapp.com/us/media/tr-4017.pdf)[技術報告](http://www.netapp.com/us/media/tr-4017.pdf)[4017](http://www.netapp.com/us/media/tr-4017.pdf)[:](http://www.netapp.com/us/media/tr-4017.pdf)[Fibre Channel SAN](http://www.netapp.com/us/media/tr-4017.pdf)[最佳實](http://www.netapp.com/us/media/tr-4017.pdf)[務](http://www.netapp.com/us/media/tr-4017.pdf)[做法](http://www.netapp.com/us/media/tr-4017.pdf)["](http://www.netapp.com/us/media/tr-4017.pdf)

# <span id="page-4-0"></span>建立**LUN**之前的須知事項

### 為何實際**LUN**大小會稍有不同

您應該注意下列有關LUN大小的資訊。

- 當您建立LUN時、LUN的實際大小可能會因LUN的作業系統類型而稍有不同。LUN建立後、無法修改LUN OS類型。
- 如果您以最大 LUN 大小建立 LUN 、請注意、 LUN 的實際大小可能會稍微小一些。將限制捨位至稍低的 值。ONTAP
- 每個LUN的中繼資料在包含的Aggregate中需要約64 KB的空間。建立LUN時、您必須確保包含的Aggregate 有足夠的空間來容納LUN的中繼資料。如果Aggregate沒有足夠的空間來容納LUN的中繼資料、則部分主機 可能無法存取LUN。

### 指派**LUN ID**的準則

通常、預設LUN ID以0開頭、並以1為增量指派給每個額外的對應LUN。主機會將LUN ID與LUN的位置和路徑名 稱建立關聯。有效LUN ID編號的範圍取決於主機。如需詳細資訊、請參閱主機公用程式隨附的文件。

### 將**LUN**對應至**igroup**的準則

- 您只能將LUN對應至igroup一次。
- 最佳實務做法是透過 igroup 將 LUN 對應至僅一個特定的啟動器。
- 您可以將單一啟動器新增至多個igroup、但啟動器只能對應至一個LUN。
- 您無法對對應至相同igroup的兩個LUN使用相同的LUN ID。
- igroup和連接埠集應該使用相同的傳輸協定類型。

## <span id="page-4-1"></span>驗證並新增您的傳輸協定**FC**或**iSCSI**授權

在使用FC或iSCSI啟用儲存虛擬機器(SVM)的區塊存取之前、您必須先取得授權。隨附

### FC 和 iSCSI 授權 ["ONTAP One"](https://docs.netapp.com/us-en/ontap/system-admin/manage-licenses-concept.html#licenses-included-with-ontap-one)。

範例 **1.** 步驟

### 系統管理員

如果您沒有 ONTAP 、請使用 ONTAP 系統管理員( 9.7 及更新版本)驗證並新增 FC 或 iSCSI 授權。

- 1. 在 System Manager 中、選取 \* 叢集 > 設定 > 授權 \*
- 2. 如果未列出授權、請選取 <mark>十 Add </mark>然後輸入授權金鑰。
- 3. 選取\*「Add\*」。

### **CLI**

如果您沒有 ONTAP 、請使用 ONTAP CLI 驗證並新增 FC 或 iSCSI 授權。

1. 確認您擁有FC或iSCSI的有效授權。

system license show

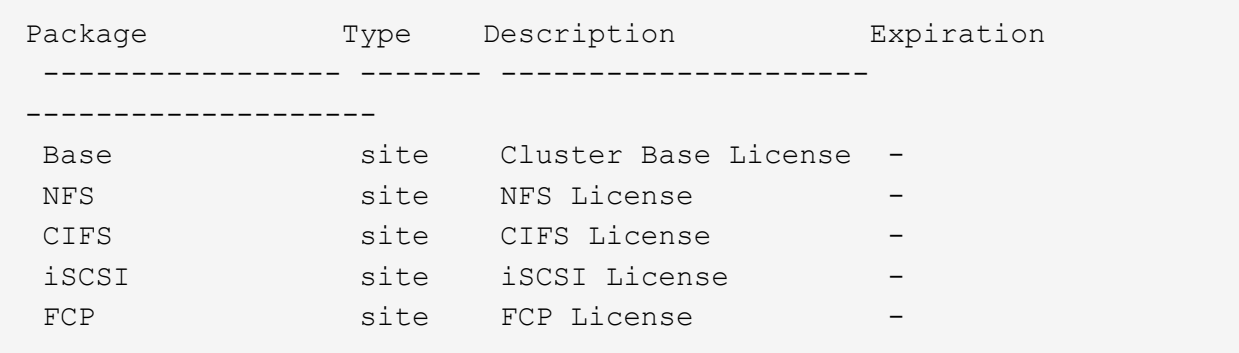

2. 如果您沒有FC或iSCSI的有效授權、請新增授權代碼。

license add -license-code <your\_license\_code>

## <span id="page-5-0"></span>配置**SAN**儲存設備

此程序會在已設定FC或iSCSI傳輸協定的現有儲存VM上建立新的LUN。

如果您需要建立新的儲存VM並設定FC或iSCSI傳輸協定、請參閱 ["](https://docs.netapp.com/zh-tw/ontap/san-admin/configure-svm-fc-task.html)[設定](https://docs.netapp.com/zh-tw/ontap/san-admin/configure-svm-fc-task.html)[SVM for FC"](https://docs.netapp.com/zh-tw/ontap/san-admin/configure-svm-fc-task.html) 或 ["](https://docs.netapp.com/zh-tw/ontap/san-admin/configure-svm-iscsi-task.html)[設定](https://docs.netapp.com/zh-tw/ontap/san-admin/configure-svm-iscsi-task.html)[SVM for iSCSI"](https://docs.netapp.com/zh-tw/ontap/san-admin/configure-svm-iscsi-task.html)。

如果未啟用FC授權、則LIF和SVM似乎處於線上狀態、但作業狀態為停機。

LUN在您的主機上顯示為磁碟裝置。

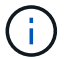

在LUN建立期間、一律會啟用非對稱邏輯單元存取(ALUA)。您無法變更ALUA設定。

您必須為SVM中的所有FC LIF使用單一啟動器分區、才能裝載啟動器。

從ONTAP 供應儲存設備開始、預設會啟用QoS。您可以在資源配置程序期間或稍後停用QoS或選擇自訂QoS原 則。

### 系統管理員

使用FC或iSCSI傳輸協定搭配ONTAP 使用支援《支援系統管理程式》(9.7及更新版本)、建立LUN、 為SAN主機提供儲存設備。

若要使用System Manager Classic(9.7及更早版本提供)完成此工作、請參閱 ["](https://docs.netapp.com/us-en/ontap-sm-classic/iscsi-config-rhel/index.html)[適用於](https://docs.netapp.com/us-en/ontap-sm-classic/iscsi-config-rhel/index.html)[Red Hat Enterprise](https://docs.netapp.com/us-en/ontap-sm-classic/iscsi-config-rhel/index.html) [Linux](https://docs.netapp.com/us-en/ontap-sm-classic/iscsi-config-rhel/index.html)[的](https://docs.netapp.com/us-en/ontap-sm-classic/iscsi-config-rhel/index.html)[iSCSI](https://docs.netapp.com/us-en/ontap-sm-classic/iscsi-config-rhel/index.html)[組態](https://docs.netapp.com/us-en/ontap-sm-classic/iscsi-config-rhel/index.html)["](https://docs.netapp.com/us-en/ontap-sm-classic/iscsi-config-rhel/index.html)

#### 步驟

- 1. 安裝適當的 ["SAN](https://docs.netapp.com/us-en/ontap-sanhost/)[主機](https://docs.netapp.com/us-en/ontap-sanhost/)[公](https://docs.netapp.com/us-en/ontap-sanhost/)[用程式](https://docs.netapp.com/us-en/ontap-sanhost/)["](https://docs.netapp.com/us-en/ontap-sanhost/) 在您的主機上。
- 2. 在System Manager中、按一下\* Storage > LUN\*、然後按一下\* Add\*。
- 3. 輸入建立LUN所需的資訊。
- 4. 視ONTAP 您的版本而定、您可以按一下\*更多選項\*來執行下列任何一項。

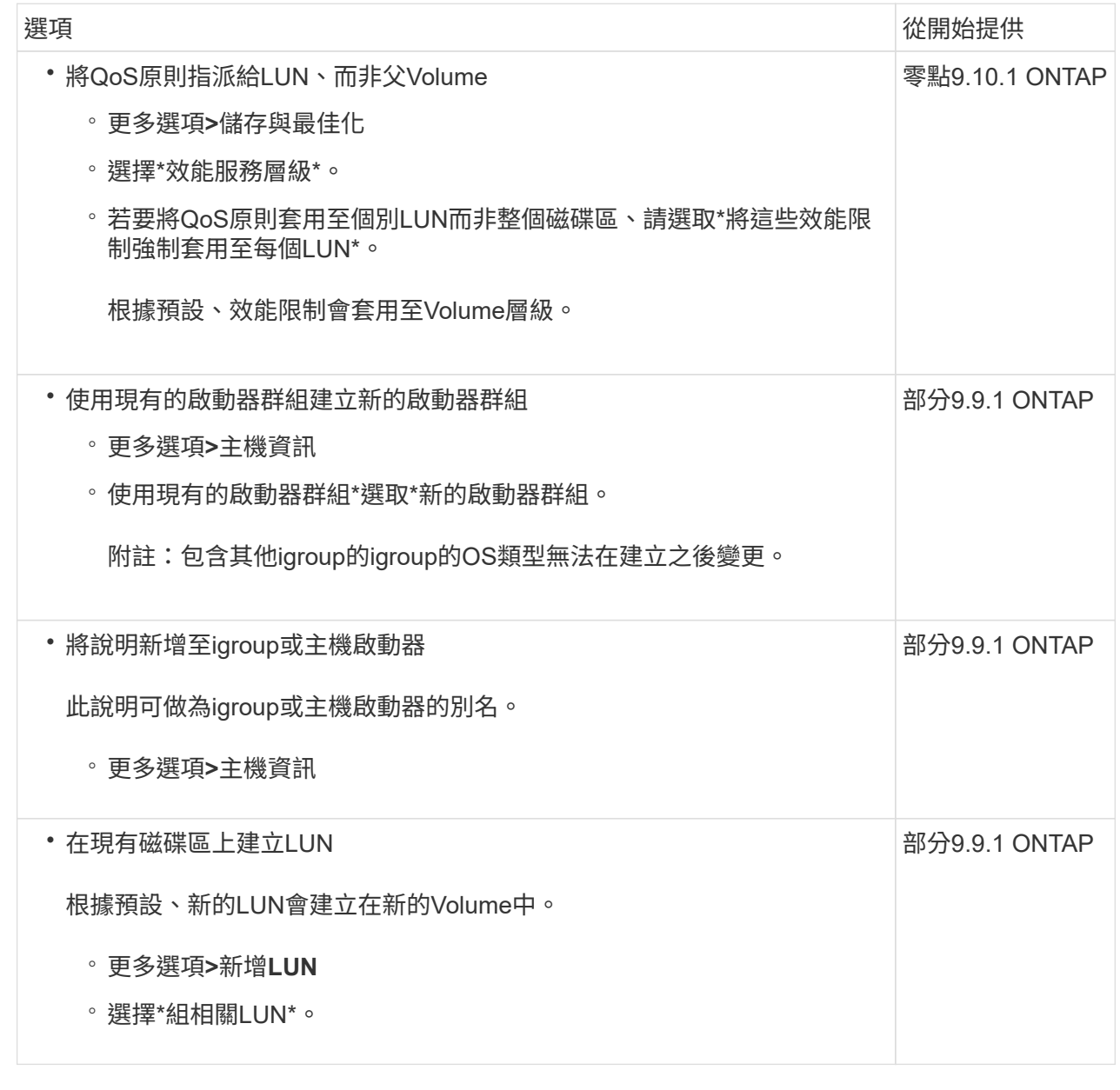

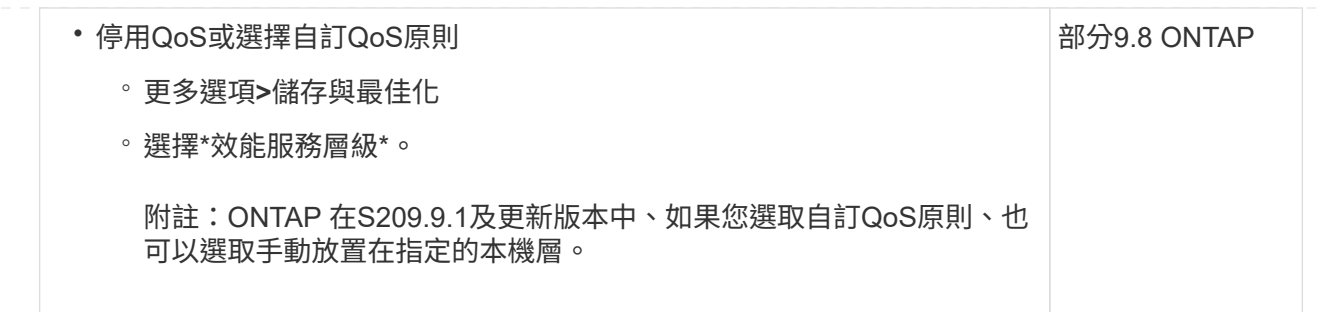

- 5. 對於FC、請根據WWPN對FC交換器進行分區。每個啟動器使用一個區域、並在每個區域中包含所有目 標連接埠。
- 6. 探索主機上的LUN。

對於 VMware vSphere 、請使用虛擬儲存主控台( VSC )來探索及初始化 LUN 。

- 7. 初始化 LUN 並選擇性建立檔案系統。
- 8. 確認主機可以在LUN上寫入和讀取資料。

### **CLI**

使用FC或iSCSI傳輸協定搭配ONTAP 使用CLI建立LUN、為SAN主機提供儲存空間。

1. 確認您擁有 FC 或 iSCSI 的授權。

system license show

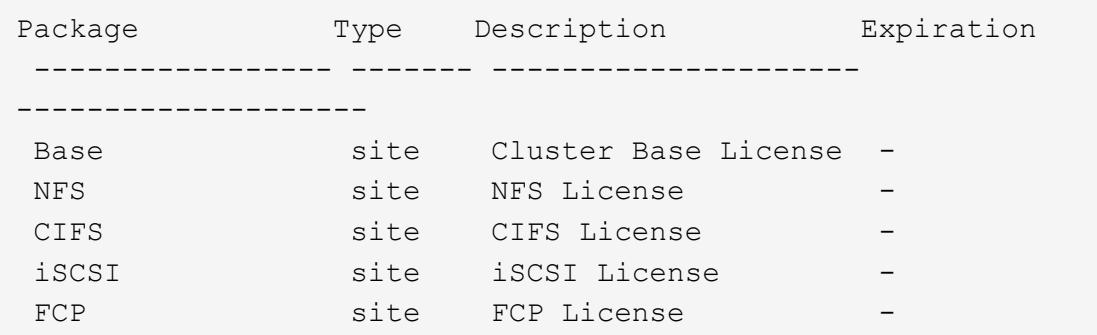

2. 如果您沒有 FC 或 iSCSI 授權、請使用 license add 命令。

license add -license-code <your\_license\_code>

#### 3. 在SVM上啟用您的傳輸協定服務:

◦ iSCSI : \*

vserver iscsi create -vserver <svm name> -target-alias <svm name>

◦ 代表 FC : \*

vserver fcp create -vserver <svm name> -status-admin up

4. 在每個節點上為SVM建立兩個生命期:

```
network interface create -vserver <svm name> -lif <lif name> -role
data -data-protocol <iscsi|fc> -home-node <node name> -home-port
<port_name> -address <ip_address> -netmask <netmask>
```
NetApp為每個SVM服務資料的每個節點至少支援一個iSCSI或FC LIF。不過、備援需要每個節點兩個 生命期。對於 iSCSI 、建議您在不同的乙太網路中、每個節點至少設定兩個生命期。

5. 確認您的生命已建立、且其操作狀態為 online:

network interface show -vserver <svm name> <lif name>

6. 建立LUN:

lun create -vserver <svm\_name> -volume <volume\_name> -lun <lun\_name> -size <lun size> -ostype linux -space-reserve <enabled|disabled>

您的LUN名稱不得超過255個字元、且不得包含空格。

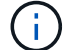

在磁碟區中建立LUN時、NVFIL選項會自動啟用。

7. 建立您的igroup:

igroup create -vserver <svm name> -igroup <igroup name> -protocol <fcp|iscsi|mixed> -ostype linux -initiator <initiator\_name>

8. 將LUN對應至igroup:

lun mapping create -vserver <svm\_ name> -volume <volume name> -lun <lun\_name> -igroup <igroup\_name>

9. 驗證LUN的設定是否正確:

lun show -vserver <svm name>

- 10. (可選) ["](https://docs.netapp.com/zh-tw/ontap/san-admin/create-port-sets-binding-igroups-task.html)[建立連接埠集並](https://docs.netapp.com/zh-tw/ontap/san-admin/create-port-sets-binding-igroups-task.html)[繫結](https://docs.netapp.com/zh-tw/ontap/san-admin/create-port-sets-binding-igroups-task.html)[至](https://docs.netapp.com/zh-tw/ontap/san-admin/create-port-sets-binding-igroups-task.html)[igroup"](https://docs.netapp.com/zh-tw/ontap/san-admin/create-port-sets-binding-igroups-task.html)。
- 11. 請遵循主機文件中的步驟、在特定主機上啟用區塊存取。
- 12. 使用主機公用程式完成FC或iSCSI對應、並探索主機上的LUN。

相關資訊

- ["SAN](#page-2-1)[管理總覽](#page-2-1)["](#page-2-1)
- ["SAN](https://docs.netapp.com/us-en/ontap-sanhost/index.html)[主機組態](https://docs.netapp.com/us-en/ontap-sanhost/index.html)[ONTAP"](https://docs.netapp.com/us-en/ontap-sanhost/index.html)
- ["](https://docs.netapp.com/us-en/ontap/san-admin/manage-san-initiators-task.html)[在](https://docs.netapp.com/us-en/ontap/san-admin/manage-san-initiators-task.html)[System Manager](https://docs.netapp.com/us-en/ontap/san-admin/manage-san-initiators-task.html)[中](https://docs.netapp.com/us-en/ontap/san-admin/manage-san-initiators-task.html)[檢視](https://docs.netapp.com/us-en/ontap/san-admin/manage-san-initiators-task.html)[及管理](https://docs.netapp.com/us-en/ontap/san-admin/manage-san-initiators-task.html)[SAN](https://docs.netapp.com/us-en/ontap/san-admin/manage-san-initiators-task.html)[啟動器群組](https://docs.netapp.com/us-en/ontap/san-admin/manage-san-initiators-task.html)["](https://docs.netapp.com/us-en/ontap/san-admin/manage-san-initiators-task.html)
- ["NetApp](http://www.netapp.com/us/media/tr-4017.pdf)[技術報告](http://www.netapp.com/us/media/tr-4017.pdf)[4017](http://www.netapp.com/us/media/tr-4017.pdf)[:](http://www.netapp.com/us/media/tr-4017.pdf)[Fibre Channel SAN](http://www.netapp.com/us/media/tr-4017.pdf)[最佳實](http://www.netapp.com/us/media/tr-4017.pdf)[務](http://www.netapp.com/us/media/tr-4017.pdf)[做法](http://www.netapp.com/us/media/tr-4017.pdf)["](http://www.netapp.com/us/media/tr-4017.pdf)

#### 版權資訊

Copyright © 2024 NetApp, Inc. 版權所有。台灣印製。非經版權所有人事先書面同意,不得將本受版權保護文件 的任何部分以任何形式或任何方法(圖形、電子或機械)重製,包括影印、錄影、錄音或儲存至電子檢索系統 中。

由 NetApp 版權資料衍伸之軟體必須遵守下列授權和免責聲明:

此軟體以 NETAPP「原樣」提供,不含任何明示或暗示的擔保,包括但不限於有關適售性或特定目的適用性之 擔保,特此聲明。於任何情況下,就任何已造成或基於任何理論上責任之直接性、間接性、附隨性、特殊性、懲 罰性或衍生性損害(包括但不限於替代商品或服務之採購;使用、資料或利潤上的損失;或企業營運中斷),無 論是在使用此軟體時以任何方式所產生的契約、嚴格責任或侵權行為(包括疏忽或其他)等方面,NetApp 概不 負責,即使已被告知有前述損害存在之可能性亦然。

NetApp 保留隨時變更本文所述之任何產品的權利,恕不另行通知。NetApp 不承擔因使用本文所述之產品而產 生的責任或義務,除非明確經過 NetApp 書面同意。使用或購買此產品並不會在依據任何專利權、商標權或任何 其他 NetApp 智慧財產權的情況下轉讓授權。

本手冊所述之產品受到一項(含)以上的美國專利、國外專利或申請中專利所保障。

有限權利說明:政府機關的使用、複製或公開揭露須受 DFARS 252.227-7013(2014 年 2 月)和 FAR 52.227-19(2007 年 12 月)中的「技術資料權利 - 非商業項目」條款 (b)(3) 小段所述之限制。

此處所含屬於商業產品和 / 或商業服務(如 FAR 2.101 所定義)的資料均為 NetApp, Inc. 所有。根據本協議提 供的所有 NetApp 技術資料和電腦軟體皆屬於商業性質,並且完全由私人出資開發。 美國政府對於該資料具有 非專屬、非轉讓、非轉授權、全球性、有限且不可撤銷的使用權限,僅限於美國政府為傳輸此資料所訂合約所允 許之範圍,並基於履行該合約之目的方可使用。除非本文另有規定,否則未經 NetApp Inc. 事前書面許可,不得 逕行使用、揭露、重製、修改、履行或展示該資料。美國政府授予國防部之許可權利,僅適用於 DFARS 條款 252.227-7015(b) (2014年2月) 所述權利。

商標資訊

NETAPP、NETAPP 標誌及 <http://www.netapp.com/TM> 所列之標章均為 NetApp, Inc. 的商標。文中所涉及的所 有其他公司或產品名稱,均為其各自所有者的商標,不得侵犯。